# Textarea and Upload file formats for SacPAS Egg Growth model

## <http://www.cbr.washington.edu/sacramento/grow/>

### 18 December 2023

Whether temperature or spawning data is uploaded or written into the Egg Growth UI, there are a few basic requirements and options. These are timeseries of values. Some rules are outlined first with examples below. Because spawning, egg development, and other modeled events traverse the calendar year, a two year window of time is used. It has 730 days. A "day" means the numerical "day-of-year" and the "date" is a month/day/year format. Thus, February 2, 2019 is identified as: day = 33 or date = 02/02/2019**. Requirements and options | Tips | Examples** are shown below.

### Requirements and options:

- 1. The day or date (in 1st column) and values are aligned on each row.
- 2. Columns should be separated by comma (recommended) space, or tab.
- 3. A header row (first row) is identified if it contains ANY letter.
- 4. Day and date formats can be used together but must be in chrolonological order.
- 5. Missing values at beginning or end of timeseries will be filled in with the nearest value.
- 6. Missing values otherwise are interpolated from the nearest adjacent values.
- 7. Ranges of days and/or values for temperatures can be formatted with a colon ":" to indicate the span of time or value, e.g.:
	- In day column "91:181" means every day from April 1 to June 30 (in a non-leap year)
	- In temperature column "12:15" means linear change from 12 to 15 degrees across the range of days in the first column
- 8. Dates can not use the range method.
- 9. Dates can be used with formats: mm/dd/yyyy or mm/dd. If dates *without* the year are provided, the egg growth page will attempt to process them and will make some assumptions about the years. Leading zero on a month or day is silently ignored.
- 10. Spawning data (redds or carcasses) must be single day (or date) and a value on each row, i.e. no ranges.
- 11. Units of °F or °C (default) are acceptable.

### TIPS:

- 1. Try some very simple temperature profiles to get a feel for the methods before generating more nuanced temperature profiles.
- 2. If there are errors in the uploaded files: Edit the file. RESET the Egg Growth page. Upload file anew.
- 3. To see all your temperatures in the graphical outputs, Select a wide data range from the Analysis and Results Display controls.

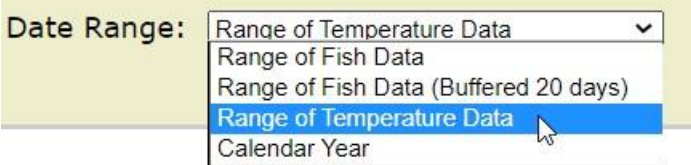

- 4. Be careful with spreadsheet applications that may try to interpret "/" and ":" symbols. The attributes of the column should be "text" so that these symbols are not interpreted as arithmetic division or ratio computations. View your files in a plain-text editor to verify the format is correct.
- 5. Try the SHINY app:<https://cbr.washington.edu/shiny/EGGGROWTEMPS/> for a "pointand-click" method to graphically build a temperature timeseries!
- 6. After the run is completed and results are shown: Click the "download csv" link in upper left corner of the output page to have a record of all inputs and resuts.

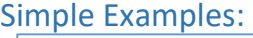

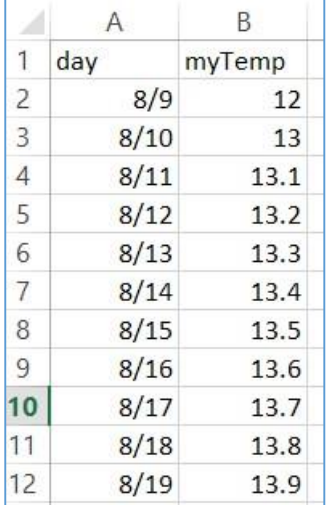

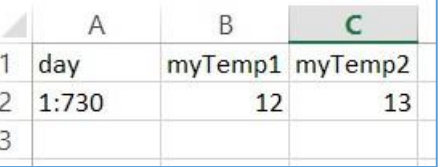

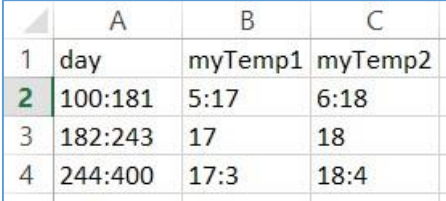

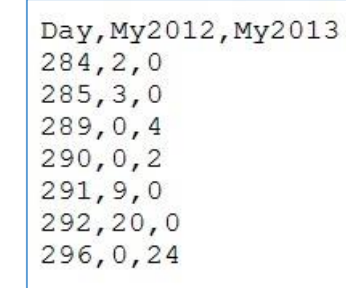

Day, Carcass2012

284,2  $285, 3$  $291, 9$ 292,20

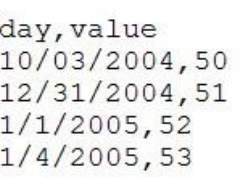

Happy modeling!